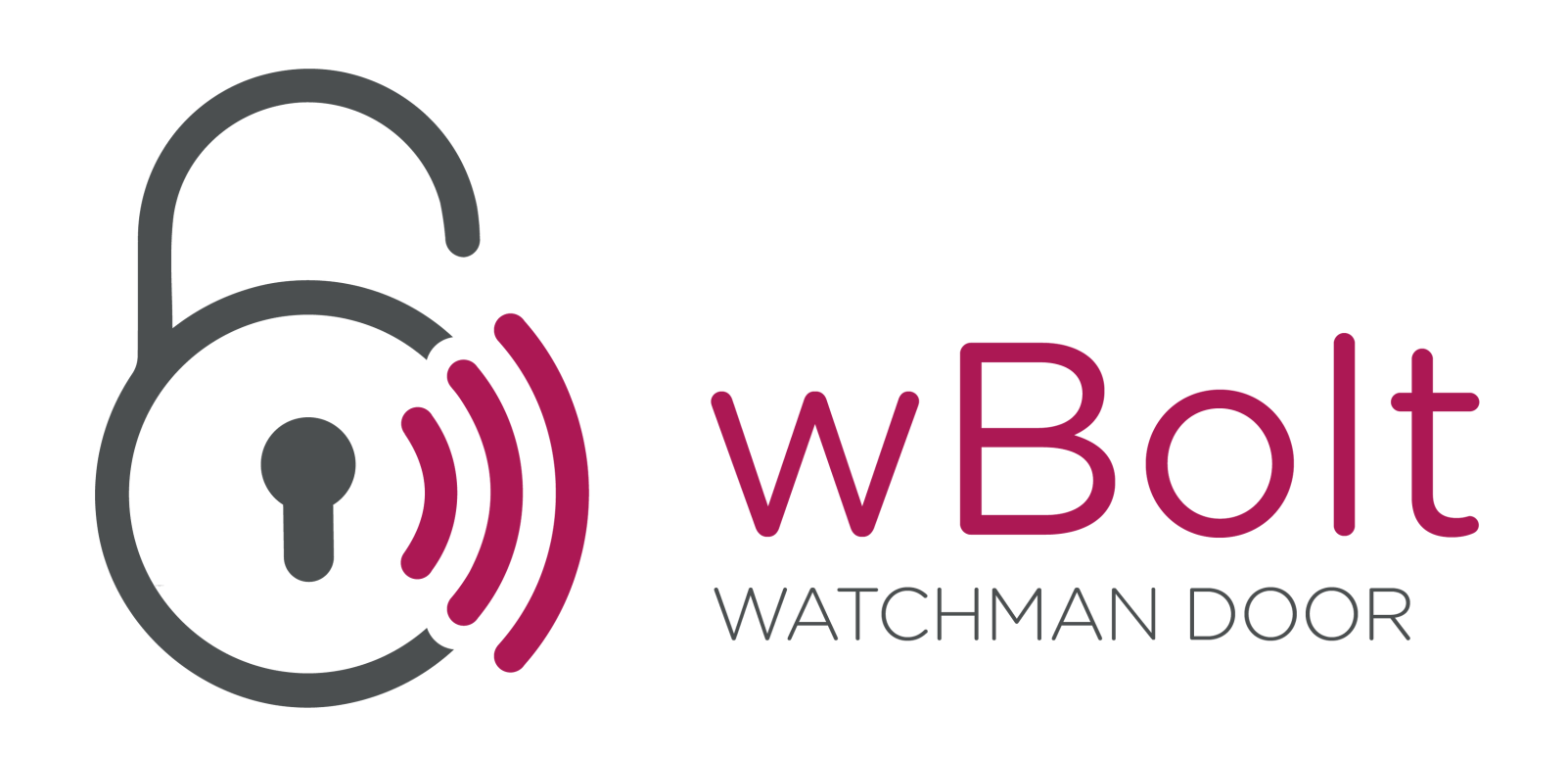

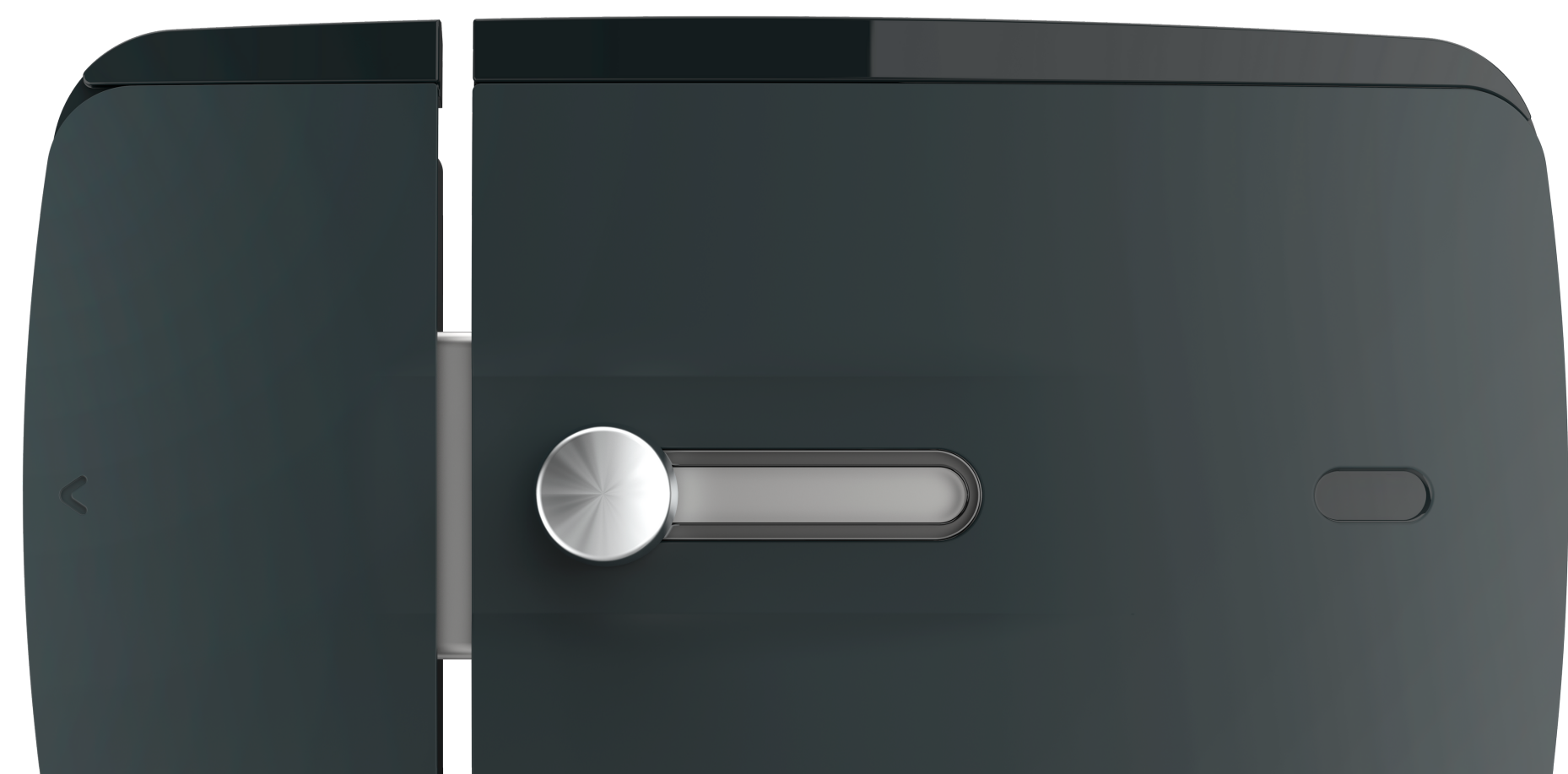

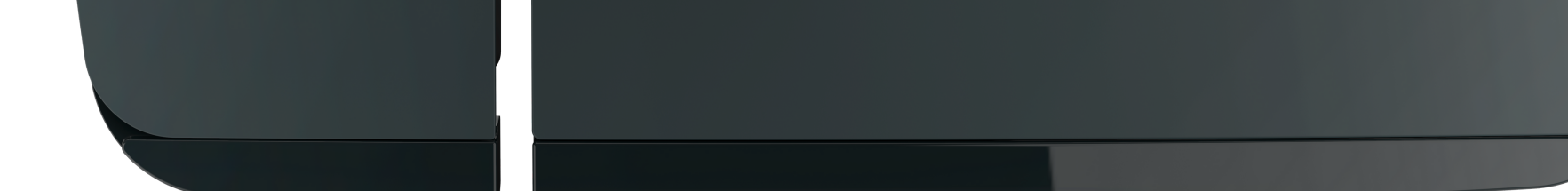

# WBolt **MANUAL DE USUARIO PARA PARTICULARES**

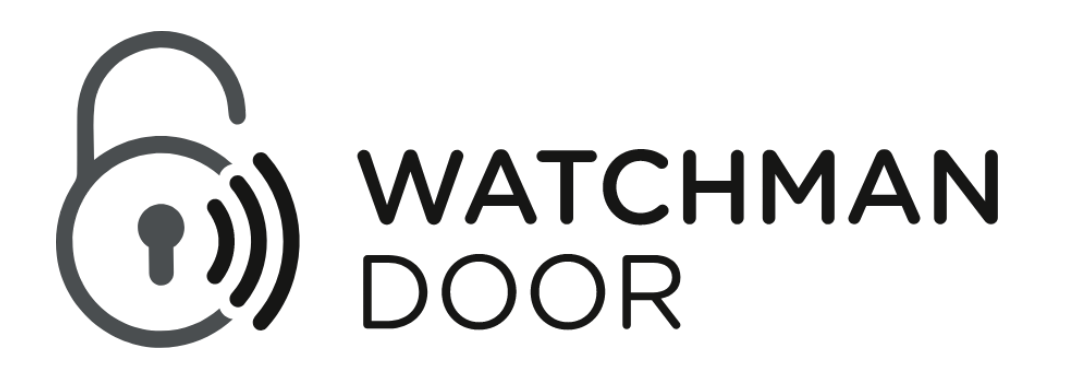

Declaración del artículo 10, apartado 10, de la Directiva 2014/53/UE

A quien le interese,

Nosotros, Watchman Door SL, deseamos declarar que el equipo de radio del modelo wBolt puede funcionar en todos los Estados miembros de la UE sin ninguna restricción en la puesta en servicio o los requisitos de autorización de uso.

Especificaciones de radiofrecuencia:

- Banda (s) de frecuencia de operación: 2400-2483.5MHz
- Potencia de salida RF: + 4.0dBm (max)

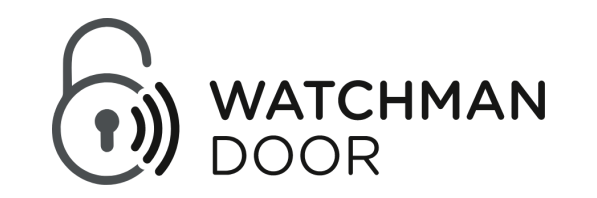

# Índice

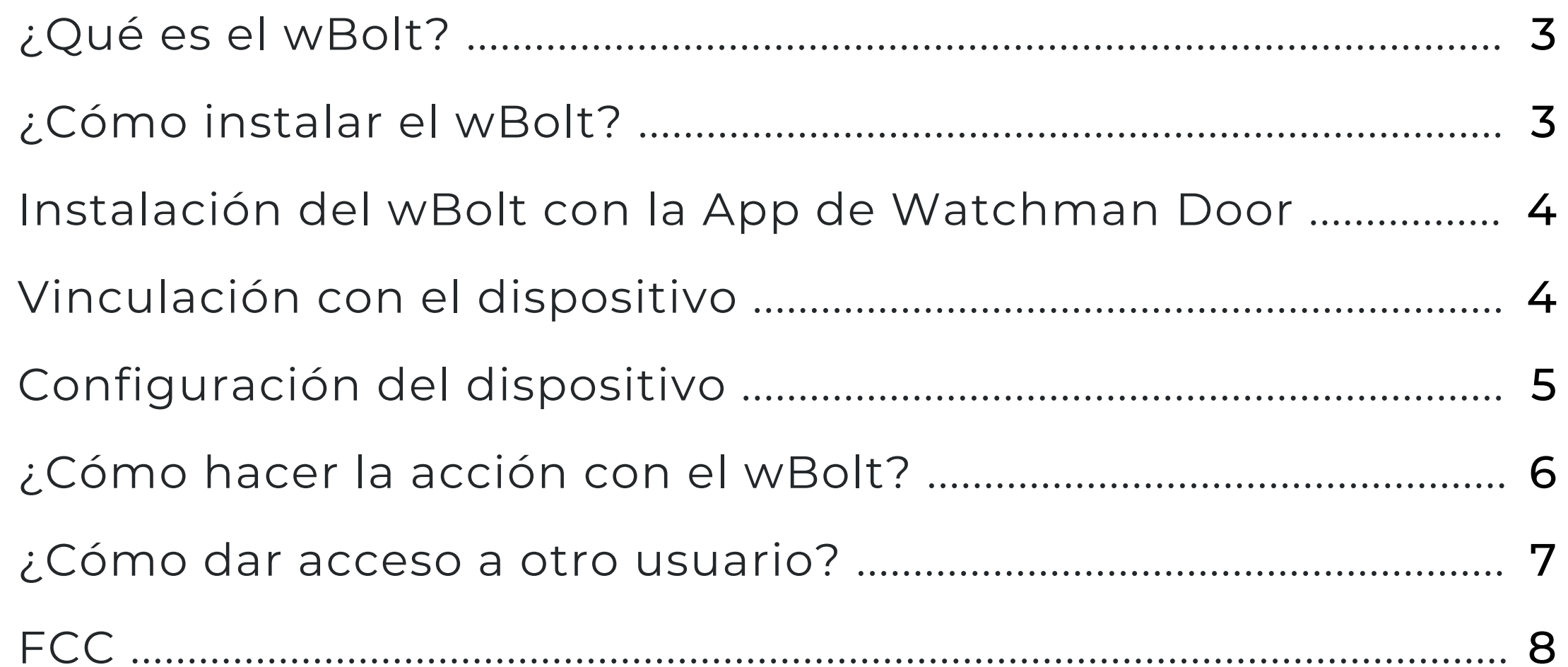

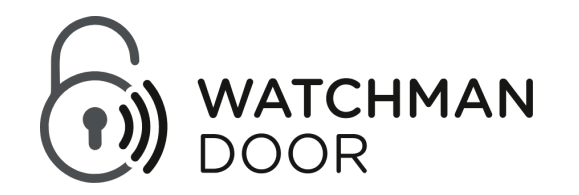

wBolt es un cerrojo inteligente que se activa mediante Bluetooth Low Energy y Zigbee. Con él refuerza la seguridad de su activo, ya que lo puede activar desde dentro y desde fuera del mismo a través de su smartphone.

Se puede instalar en cualquier puerta, en el interior del activo, dejando un punto ciego en su exterior para el posible atacante impidiendo su vulnerabilidad.

# **¿Qué es el wBolt?**

# **¿Cómo instalar el wBolt?**

Para instalar en su puerta el cerrojo inteligente wBolt, debe seguir los pasos del Manual de Instalación que encontrará en la caja del producto.

Recuerde que el wBolt no es la cerradura principal de la puerta. Es un sistema de seguridad secundario.

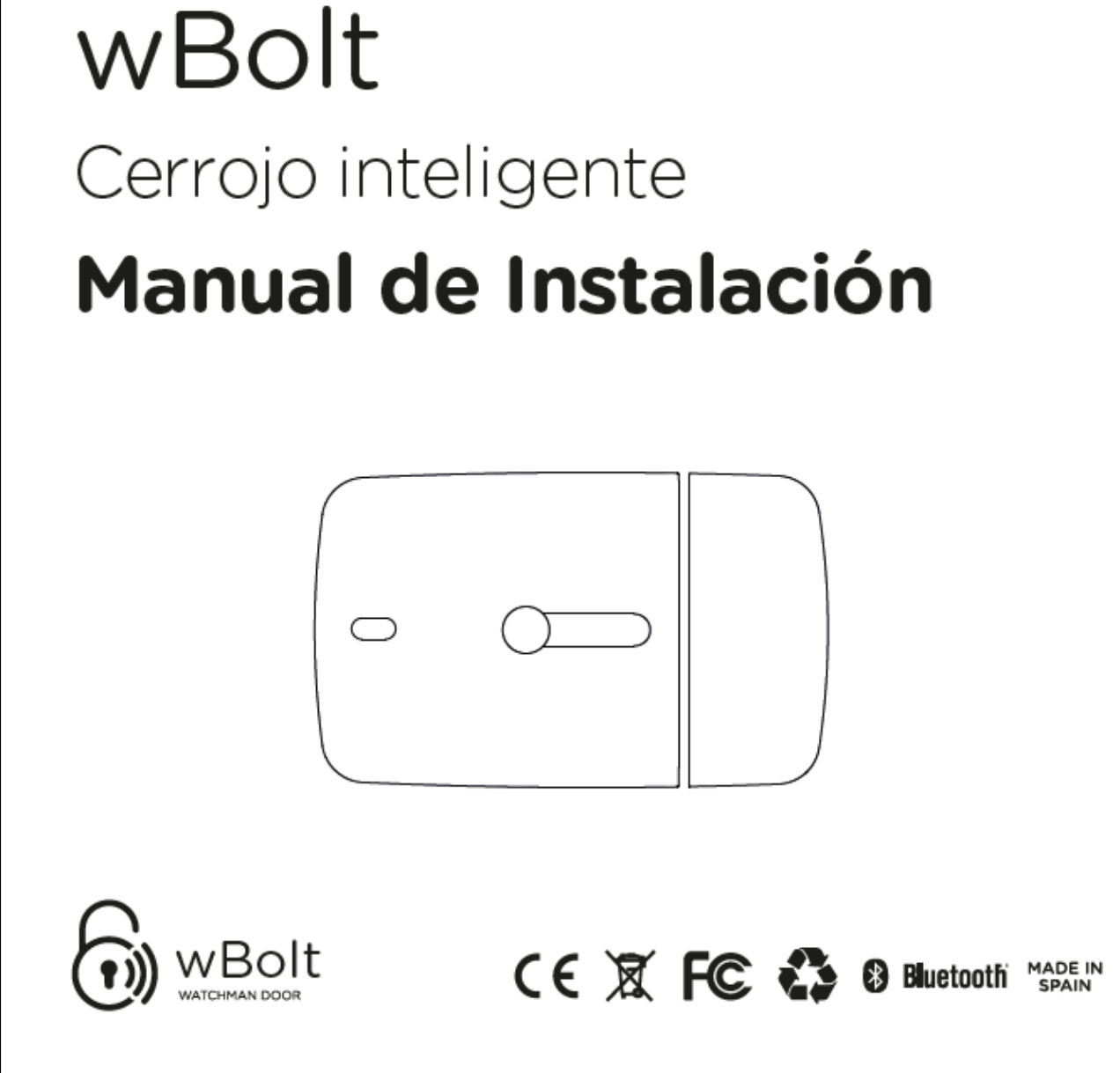

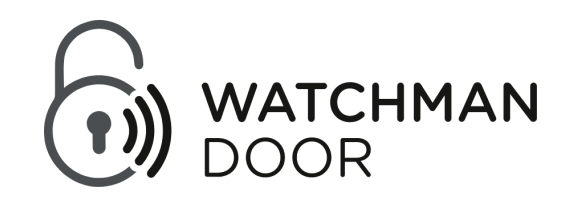

Una vez que el wBolt está físicamente instalado, debe iniciar su funcionalidad siguiendo un proceso de vinculación a través de la aplicación de Watchman Door Home. Esta aplicación está disponible para iOS y Android, y se puede descargar escaneando los siguientes códigos QR:

### **Instalación del wBolt con la App de Watchman Door**

Una vez instalada la aplicación, debe registrarse. A continuación, deberá escanear el código QR que el wBolt tiene incorporado con su número de serie correspondiente. Para hacerlo, escoja una de estas dos opciones:

### **Vinculación con el dispositivo**

**Descargar la App para Android**

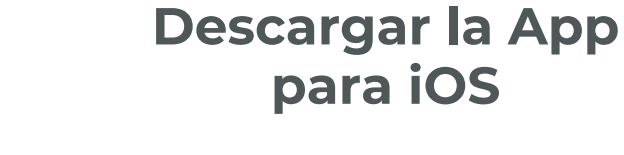

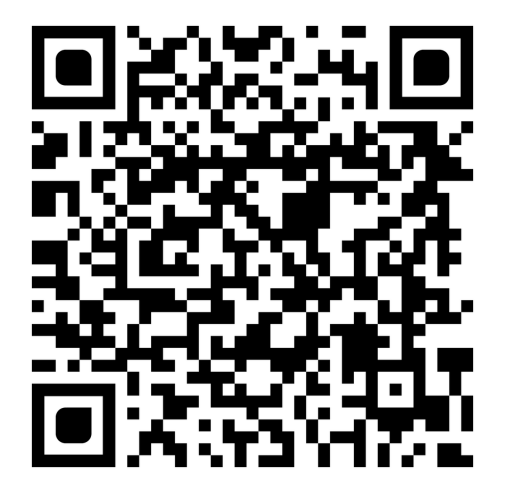

#### **1) Si no tiene ningún dispositivo de Watchman Door instalado:**

Haga clic en el dispositivo que desea instalar (wBolt) y automáticamente se abrirá la cámara para poder escanear el código QR. La App le pedirá permiso para acceder a la cámara.

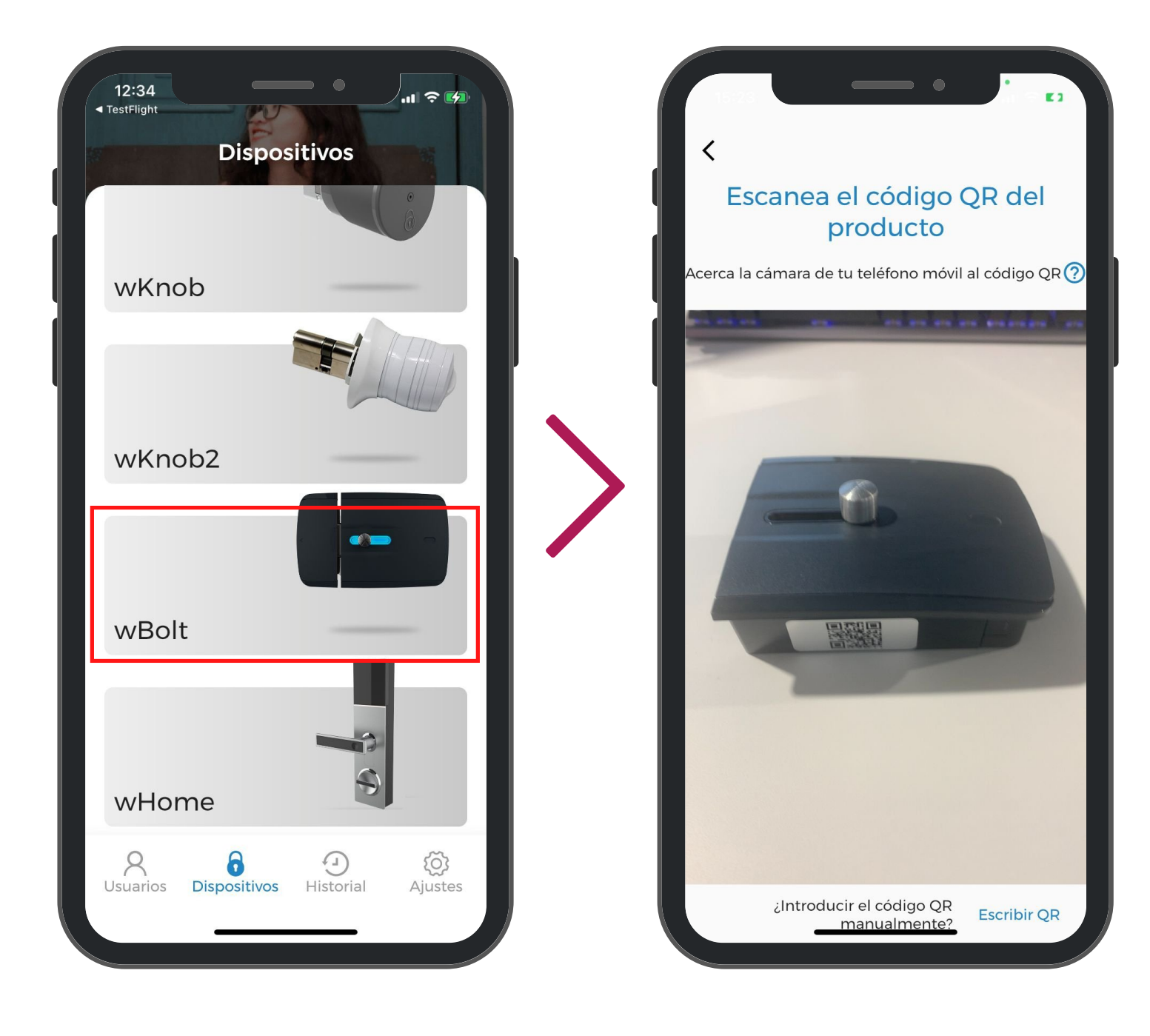

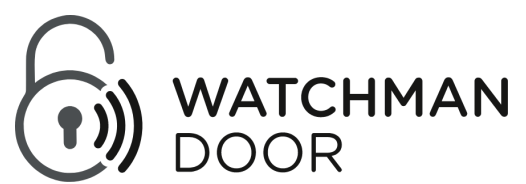

Una vez escaneado el código QR, le aparecerá la pantalla de configuración en la que debe activar y definir las diferentes características del dispositivo.

Finalmente, haga clic en 'Guardar cambios' e introduzca el nombre que quiere ponerle al dispositivo para poder identificarlo. Presione en 'Instalar' para que su dispositivo quede correctamente asignado en la App.

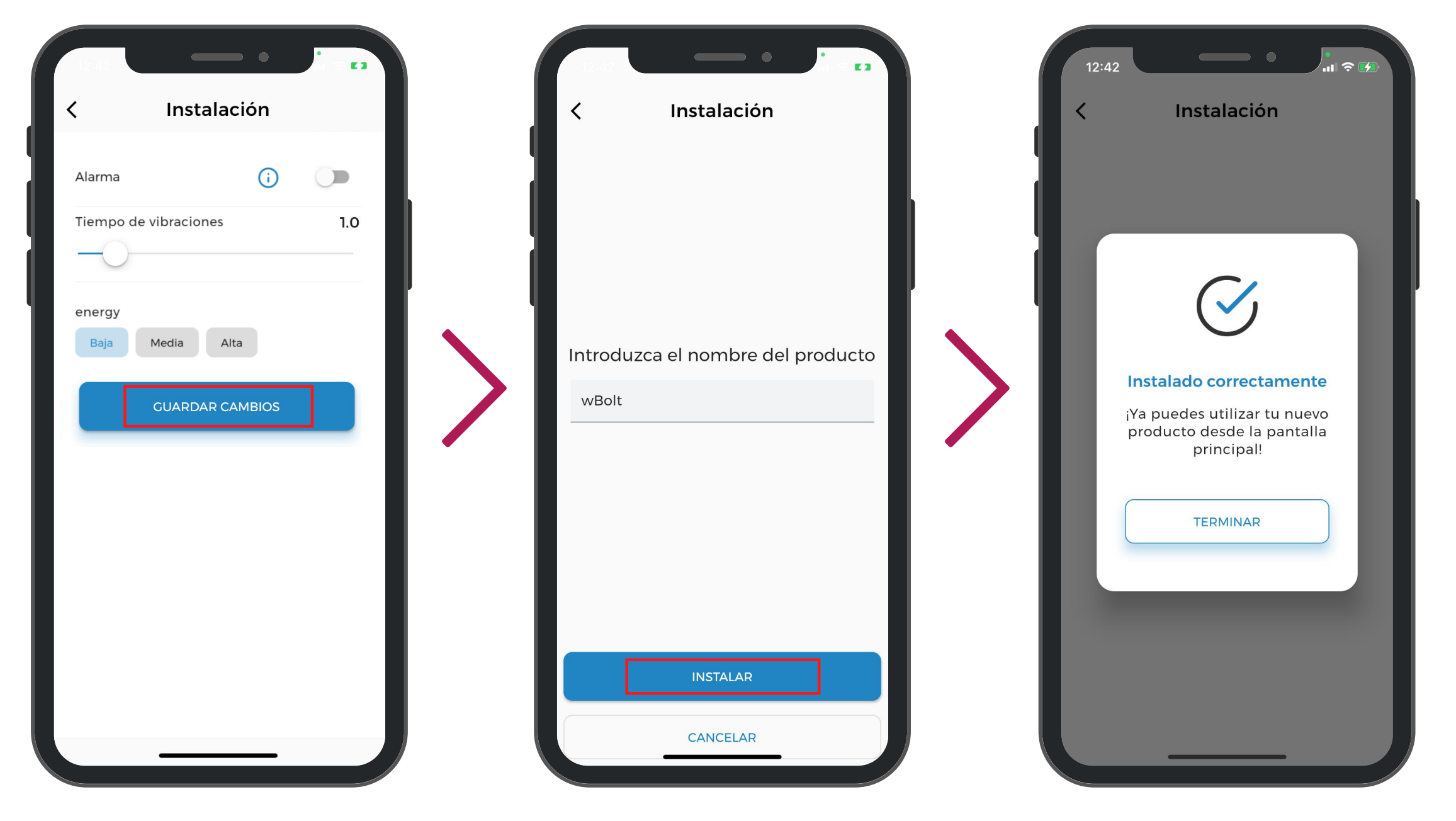

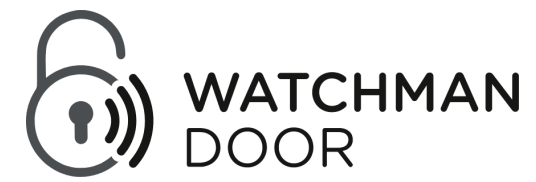

### **Configuración del dispositivo**

### **2) Si ya tiene algún dispositivo de Watchman Door instalado:**

Haga clic en el signo '+' y automáticamente se abrirá la cámara para poder escanear el código QR. La App le pedirá permiso para acceder a la cámara.

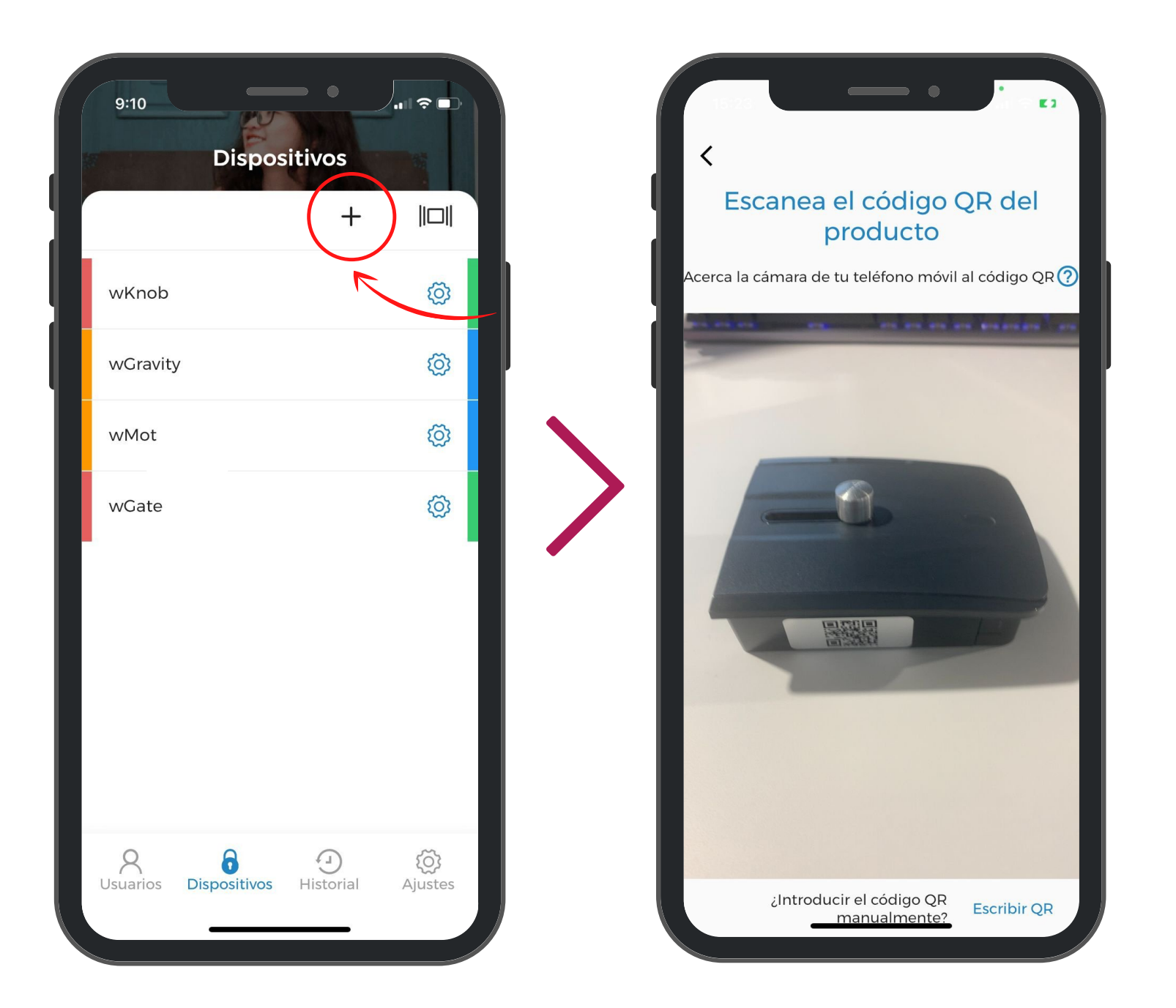

En 'Dispositivos' del menú inferior de la App verá su nuevo dispositivo instalado, y seleccionándolo conectará con él. En esta pantalla es donde podrá hacer la acción de abrir (deslizando hacia la izquierda) o de cerrar (deslizando hacia la derecha).

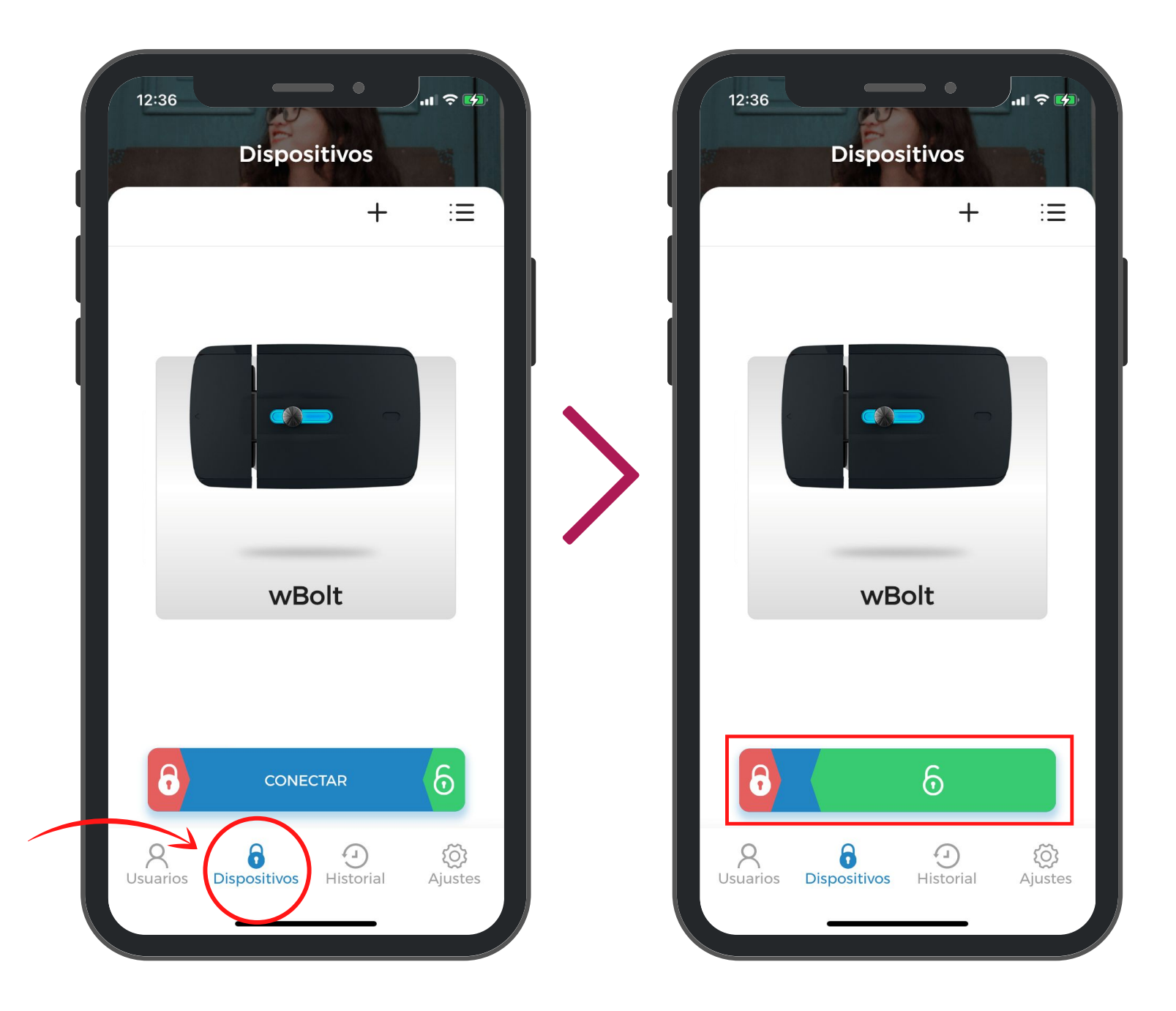

### **¿Cómo hacer la acción con el wBolt?**

Si en algún momento desea cambiar la configuración del dispositivo, podrá hacerlo en el apartado 'Ajustes' del menú inferior de la App. A continuación, haga clic en 'Gestión de dispositivos' y seleccione el dispositivo que quiera para hacer los cambios. Para poder hacerlo, debe estar conectado al producto.

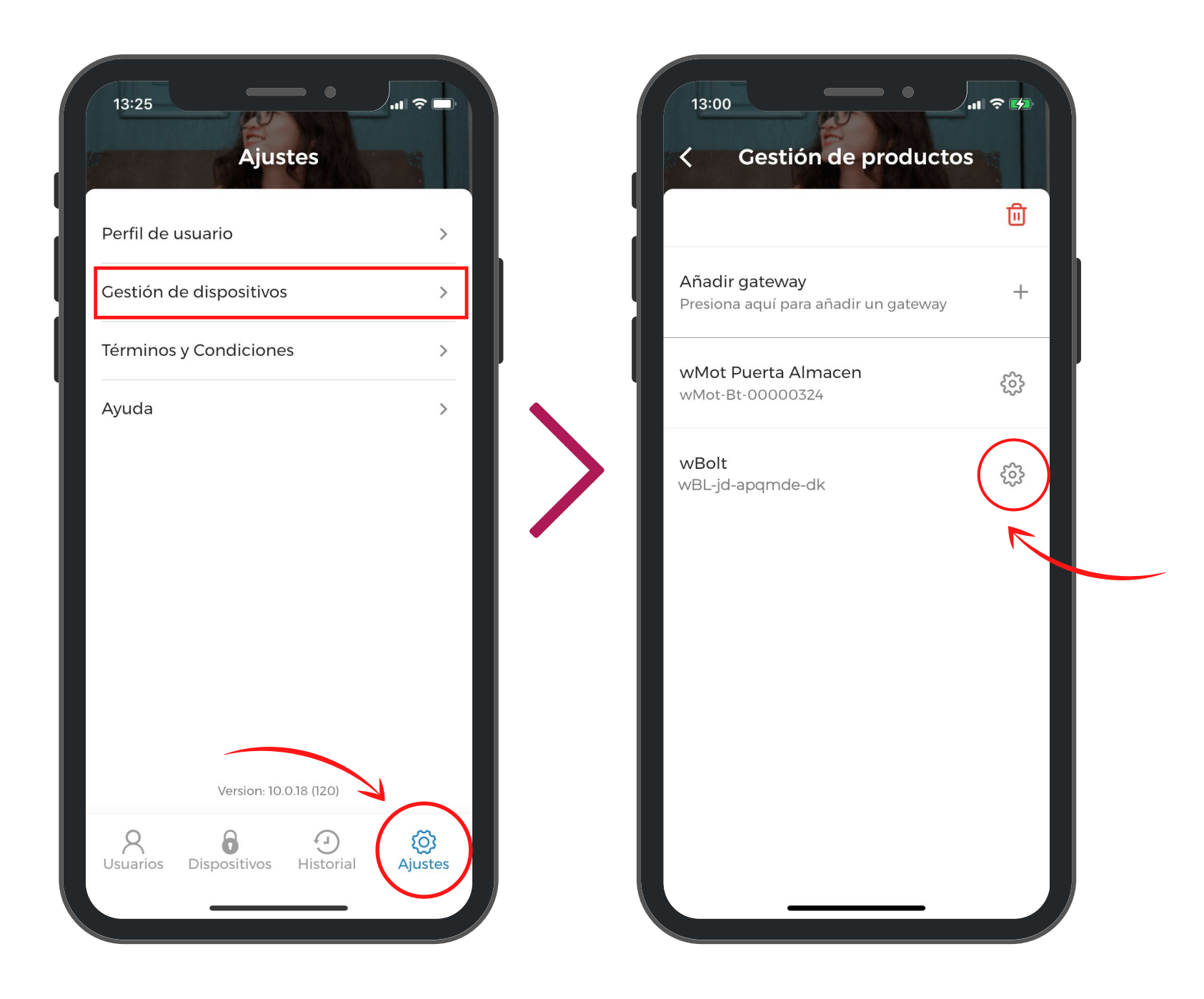

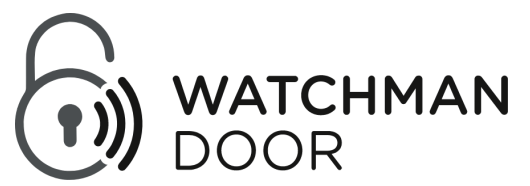

Para que otro usuario pueda hacer la acción con el wBolt, primero debe darle acceso al dispositivo. Para ello, tiene que dirigirse al apartado 'Usuarios' del menú inferior de la App y hacer clic en el signo '+'. Aquí podrá escoger el contacto del usuario que quiera añadir de su lista de contactos o crear un nuevo usuario.

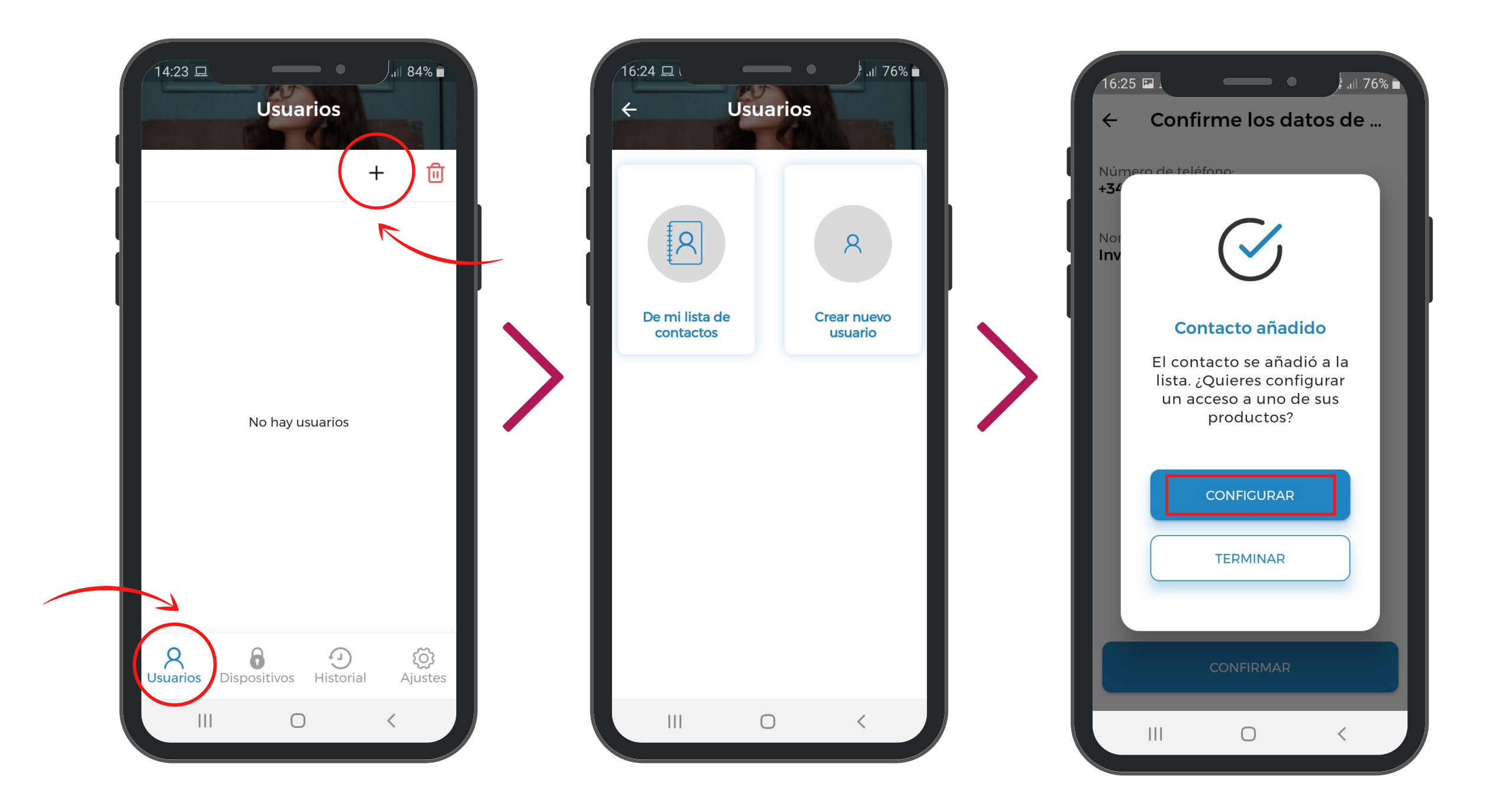

### **¿Cómo dar acceso a otro usuario?**

En la pantalla que aparecerá cuando haga clic en 'Configurar' , podrá escoger el dispositivo al que desea dar acceso y las diferentes características de configuración del acceso concedido.

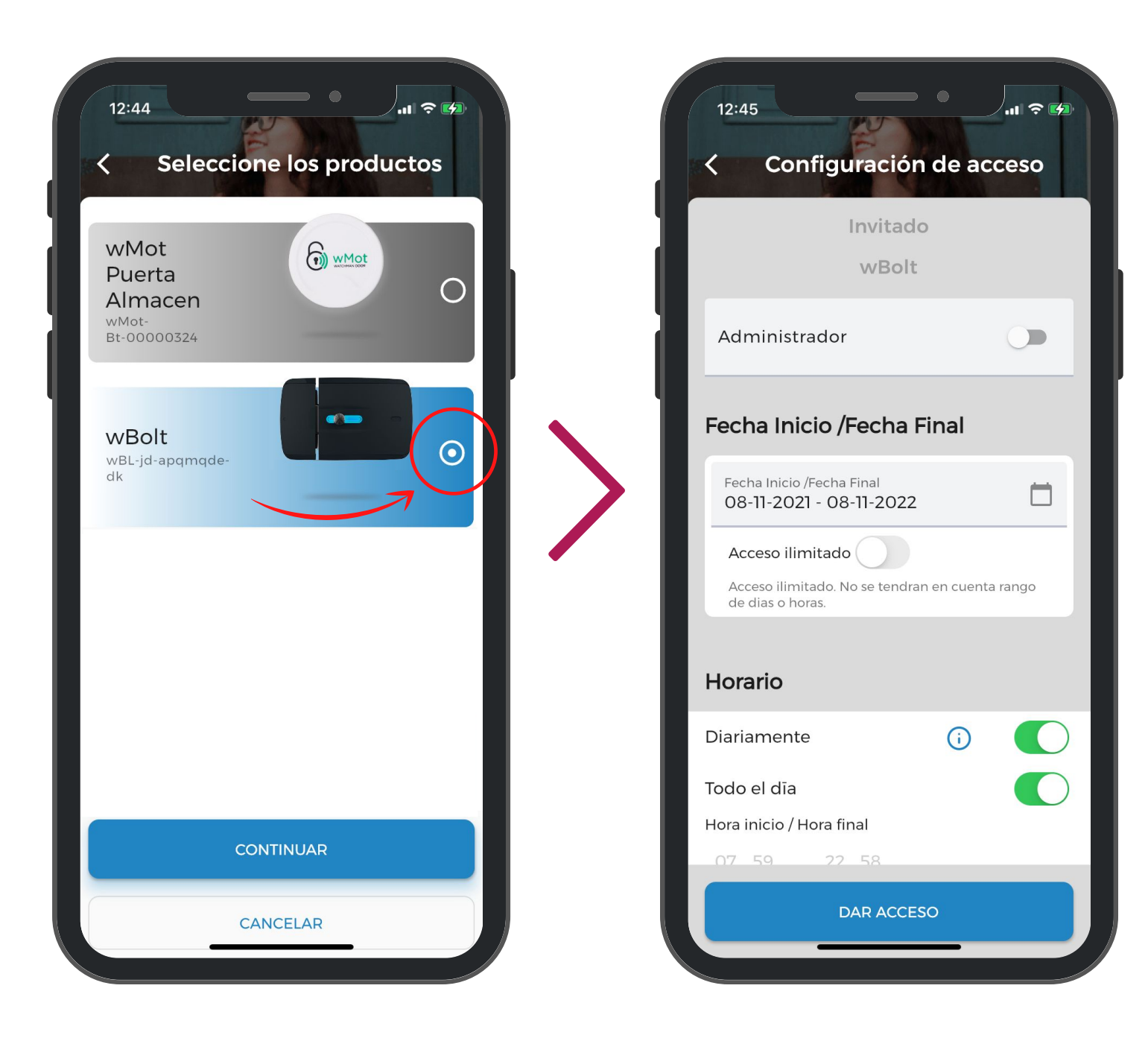

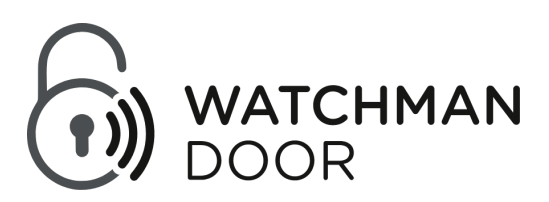

Este dispositivo cumple con la Parte 15 de las Reglas de la FCC. El funcionamiento está sujeto a las dos condiciones siguientes: (1) este dispositivo no puede causar interferencia perjudicial, y (2) este dispositivo debe aceptar cualquier interferencia recibida, incluida la interferencia que pueda causar un funcionamiento no deseado.

#### Precaución de la FCC:

Los cambios o modificaciones no aprobados expresamente por la parte responsable del cumplimiento podrían anular la autoridad del usuario para operar el equipo.

#### Declaración de la FCC:

"Este equipo ha sido probado y cumple con los límites para un dispositivo digital de Clase B, de conformidad con la parte 15 de las Reglas de la FCC. Estos límites están diseñados para proporcionar una protección razonable contra interferencias perjudiciales en una instalación residencial. Este equipo genera, utiliza y puede irradiar energía de radiofrecuencia y, si no se instala y utiliza de acuerdo con las instrucciones, puede causar interferencias perjudiciales en las comunicaciones de radio. Sin embargo, no hay garantía de que no se produzcan interferencias en una instalación en particular. Si este equipo causa interferencias perjudiciales a la recepción de radio o televisión, que se puede determinar apagando y encendiendo el equipo, se recomienda al usuario que intente corregir la interferencia mediante una o más de las siguientes medidas:

## **FCC**

- Reorientar o reubicar la antena receptora.
- Aumente la separación entre el equipo y el receptor.
- Conecte el equipo a una toma de corriente en un circuito diferente al que está conectado el receptor.
- Consulte al distribuidor o a un técnico experimentado de radio / TV para obtener ayuda".

#### Declaración RSS-Gen y RSS-210:

Este dispositivo cumple con los estándares RSS exentos de licencia de Industry Canada.

El funcionamiento está sujeto a las dos condiciones siguientes: (1) este dispositivo no puede causar interferencia, y (2) este dispositivo debe aceptar cualquier interferencia, incluida la interferencia que pueda causar un funcionamiento no deseado del dispositivo.

El presente dispositivo es conforme a la CNR d'Industrie Canada aplicable a los aparatos de radio exentos de licencia.

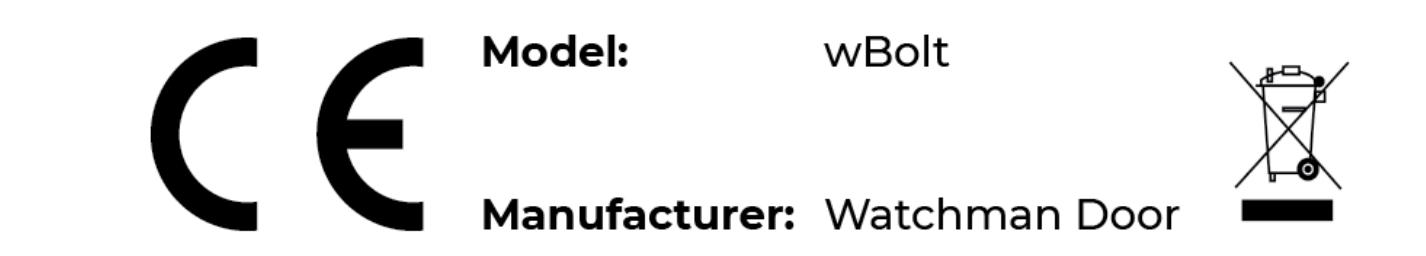

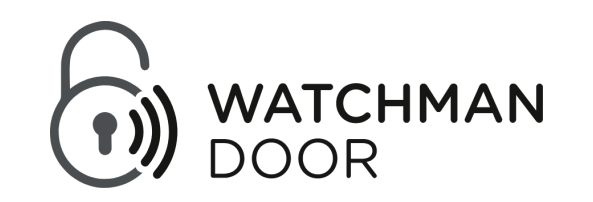

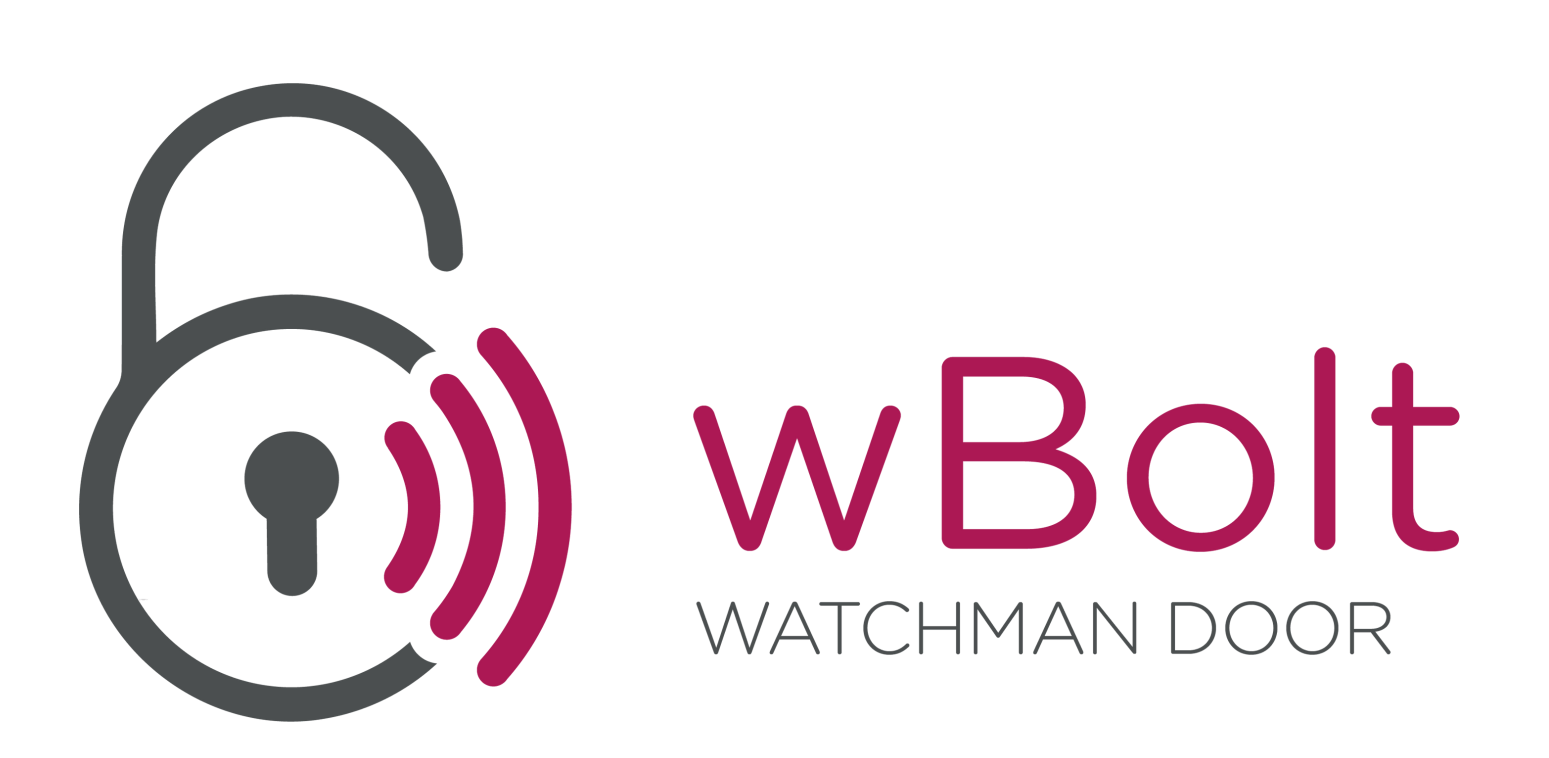

+34 937 378 104 info@watchman.es www.watchmandoor.com C/ Comadrán, 39 Nave 3 - Pol. Ind. Can Salvatella Barberà del Vallès - Barcelona - España

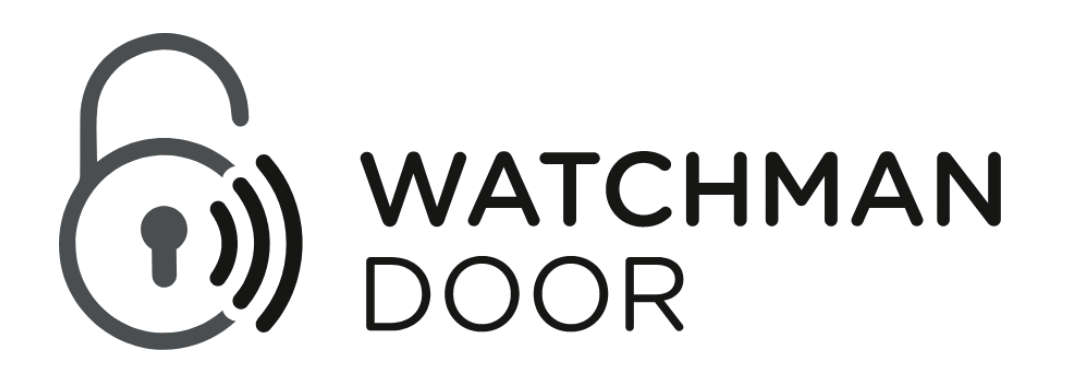